# Chapter 5 Lab 5 1 Hot Standby Router Protocol

If you ally obsession such a referred Chapter 5 Lab 5 1 Hot Standby Router Protocol books that will pay for you worth, get the no question best seller from us currently from several preferred authors. If you desire to witty books, lots of novels, tale, jokes, and more fictions collections are with launched, from best seller to one of the most current released.

You may not be perplexed to enjoy every books collections Chapter 5 Lab 5 1 Hot Standby Router Protocol that we will completely offer. It is not in relation to the costs. Its roughly what you need currently. This Chapter 5 Lab 5 1 Hot Standby Router Protocol, as one of the most on the go sellers here will certainly be accompanied by the best options to review.

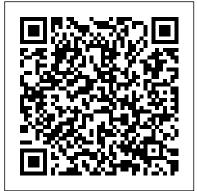

Practical Malware Analysis Ida Pro Tutorial Chapter 5 Lab 5 Practical Malware Analysis Chapter 5 Lab Attempt chapter 5 1 Lab 5-1 IDA PRO Password 1: Chapter 5- The Keyboard CCNPv6 ROUTE: Chapter 5 Lab 5-1 CCNPv6 ROUTE: Chapter 5 Lab 5-2

SPRING 2016 - CTS266-840 (Weekactivities solution C++ Array #6 - 02.29.2016) - Lab 5-1: IVR (Cisco NetAcad) Lab activity Q1 Chapter # 5 Loop Control Structure How to Catch Every Fish in Fortnite Season 5 Cosmetology- Ch 5 Infection control part 1 (Basic principles) Exercise Questions (Lab Activities) chapter # 5 Perfect timing, FAILS - Among Us #4 Photosynthesis Under the Microscope Ask An Analyst -How did I get Into Malware Analysis? 10th class Computer Part 1 | Acids, Bases, Salts science federal board unit/chapter 4 |

- Reverse Display \*NEW\* HOW TO COMPLETE FULL FISHING COLLECTION / FISHING BOOK IN FORTNITE CHAPTER 2 SEASON 5 Input Output Handling, Exercise Chapter 3, Question 2 Part vi repeated Physical Therapy Lecture Part 1 (4) COSMETOLOGY; ANATOMY and Physiology: theory review Perfect timing, FAILS - Among Us #5 Zumdahl Chemistry 7th ed. Chapter 5 (Part 1) Class 9 Chemistry | Chapter 5 | 70 412 Lab 5 Exercise 5 1 Exercise/Lab Creating an NFS Shared Folder

Therapeutic Exercises |
Chapter #5 | MOBILIZATIONS |
MANIPULATIONS | KISNER ||
COLBY | URDU || CMT Class 9
ICT -Chapter-5-Practical lab
in Computers(part-1-G plates)
10th class Computer science
federal board unit/chapter 5
| Exercise/Lab activities
solution Chapter 5 Lecture
Part 1 Inflammation

Chapter\_5\_Lab\_5.2.docx - MATH 111
Chapter 5 Lab 5.2 Name 1 ...
5.1.1 The IEEE 802.1standard concerns with the standards and recommendations in the of architecture and internetworking of local area networks (LANs) and metropolitan area networks (MANs), security, network management, and protocol issues above the Data Link Layer.

Lab 5.1: Practicing Classes - Quorum
Programming Language
Chapter 5 Lab 5: Fundamentals of
Hypothesis Testing. The null hypothesis is
never proved or established, but is possibly
disproved, in the course of
experimentation. Every experiment may be

said to exist only to give the facts a chance of disproving the null hypothesis.

CCNA RSE Lab: 5.1.1.6 Configuring Basic CCNPv7 SWITCH Chapter 5-1 Lab – Switch Settings ... Inter-VLAN Routing - Duration: 1:08:4

Part 1: Decipher a Pre-Encrypted Message Using the Vigen è re Cipher. Use an encrypted message, a cipher key, and the Vigen è re cipher square to decipher the message. Part 2: Create a Vigen è re Cipher Encrypted Message and Decrypt It. a. Work with a lab partner and agree on a secret password. b.

# CCNPv7 SWITCH - Chapter 7 Lab 7-1 - Network Time Protocol (NTP) Start studying A&P ONE CHAPTER 5 LAB. Learn vocabulary, terms, and more with flashcards, games, and other study tools.

Solved: MATH 1111: Chapter 5: Lab 5.1

Name Fill In Truth ...
5-11 Lab 5-1: RIP freeccna
2013-10-28T18:09:55-05:00. You have
been tasked with configuring the network
shown in Figure 5-13 using RIPv2 such
that: 1. All interfaces on each router are
advertised in RIP. 2. RouterC should not
learn routes from the rest of the network. It
should use a default route to reach remote
networks.

Chapter 5 Lab 5-1, Hot Standby Router Protocol Inter-VLAN Routing - Duration: 1:08:43. Christian Augusto Romero Goyzueta 1,367 views. 1:08:43. ISL - Chapter 5 - Lab Pt 1 - Brett <u>Montague</u> Practical Malware Analysis Ida Pro Tutorial Chapter 5 Lab 5 Practical Malware Analysis Chapter 5 Lab Attempt *chapter 5* 1 Lab 5-1 IDA PRO Password 1: Chapter 5- The Keyboard CCNPv6 ROUTE: Chapter 5 Lab 5-1 CCNPv6 ROUTE: Chapter 5 Lab 5-2 SPRING 2016 -CTS266-840 (Week #6 - 02.29.2016) -Lab 5-1: IVR (Cisco NetAcad) Lab activity Q1 Chapter # 5 Loop Control Structure How to Catch Every Fish in Fortnite Season 5 Cosmetology- Ch 5 Infection control part 1 (Basic principles) **Exercise Questions (Lab Activities)** chapter # 5 Perfect timing, FAILS - Among Us #4 Photosynthesis Under the Microscope Ask An Analyst - How did I get Into Malware Analysis? 10th class Computer science federal board unit/chapter 4 | Exercise/Lab activities

solution C++ Array - Reverse Display

\*NEW\* HOW TO COMPLETE FULL

IN FORTNITE CHAPTER 2 SEASON 5 Input Output Handling, Exercise Chapter 3, 5-11 Lab 5-1: RIP - Free CCNA Study Question 2 Part vi repeated Physical Therapy Lecture Part 1 (4) **COSMETOLOGY**; ANATOMY and Physiology: theory review Perfect timing, FAILS - Among Us #5 Zumdahl Chemistry 7th ed. Chapter 5 (Part 1) Class 9 Chemistry | Chapter 5 | Part 1 | Acids, Bases, Salts 70 412 Lab 5 Exercise 5 1 Creating an NFS Shared Folder Therapeutic Exercises | Chapter #5 | MOBILIZATIONS | MANIPULATIONS | KISNER || COLBY | URDU || CMT Class 9 ICT -Chapter-5-Practical lab in Computers(part-1-G plates) 10th class Computer science federal board unit/chapter 5 | Exercise/Lab activities solution Chapter 5 Lecture Part 1 **Inflammation** 

## CCNP SWITCH Chapter 5 Lab 5-2 -**DHCP (Version 7)**

Step 1: Prepare the switches for the lab. Erase the startup config, delete the vlan.dat file, and reload the switches. Refer to Lab 1-1, "Clearing a Switch" and Lab 1-2, "Clearing a Switch Connected to a Larger Network" to prepare the switches for this lab. Cable the equipment as

FISHING COLLECTION / FISHING BOOK shown. Step 2: Configure the host IP settings.

Guide

Task 1: Getting started. First, start Sodbeans. You will create a new project; however, you will not be creating a blank application this time. Instead, in the New Project dialog, select "Quorum Application." You must select this option when using actions due to the way Quorum understands your programs. (We will discuss this later in Chapter 5).

Chapter 5 Lab 5 1

Chapter 5 Lab 5.2.docx - MATH 111 Chapter 5 Lab 5.2 Name 1 If U = 1 2 3 456A = 1246B = 235 and C = 46list the members of each of the Solved: Chapter 5 Lab - Methods Lab Objectives Be Able T ...

1. Find the area of a circle, 2. Find the area of a rectangle. 3. Find the area of a triangle. 4. Find the circumference of a circle, 5. Find the perimeter of a rectangle. 6. Find the perimeter of a triangle. Enter the number of your choice: 3. Add a line in the main method that calls the printMenu method as indicated by the comments. 4. Compile, debug, and run. A&P ONE CHAPTER 5 LAB Flashcards Quizlet

ISL - Chapter 5 - Lab Pt 1. Used scikitlearn in this Chapter. This portion of the lab was focused on resampling methods, cross validation, leave one out cross validation, bootstrap, k-Fold.

### 5.2.1.7 Lab – Viewing the Switch MAC Address Table Answers ...

Answer to MATH 1111: Chapter 5: Lab 5.1 Name Fill in Truth Tables 1) ~? ???? P Q ? png ~p vpng 2) ~???vQ ? Q P "??? ...

### CCNP SWITCH Chapter 5 Lab 5-1 -**Inter-VLAN Routing (Version 7)**

1 Console cable to configure the Cisco IOS device via the console port; 1 Ethernet cable as shown in the topology; Part 1: Cable the Network and Verify the Default Switch Configuration. In Part 1, you will set up the network topology and verify default switch settings. Step 1: Cable the network as shown in the topology, a.

### Lab: Chapter 5 | Physics Flashcards | Quizlet

Step 1: Verify SDM template (dual-ipv4-andipv6 routing / lanbase-routing) This lab starts with the switches being configured from the previous lab (5-1, Inter-VLAN Routing). To support IPv6, the correct SDM template must be in use on your switches (the 3560 will use

dual-ipv4-and-ipv6 routing while the 2960 will use lanbase-routing). Chapter 5 Lab 5: Fundamentals of

Hypothesis Testing ... Sending 5, 100-byte ICMP Echos to 172.16.12.1, timeout is 2 seconds: .!!!! Success rate is 80 percent (4/5), round-trip min/avg/max = 1/3/9 ms DLS2# Step 5:Configure default routing between DLS switches. At this point, local routing is supported at each distribution layer switch. Nt1210(17) Labs 5.1 - 5.3 - Term Paper [...]Continue reading...

Complete Steps 1-3 below: Module main //Step 1: Declare variables below Declare Integer totalBottles = 0 Declare Integer counter = 1 Declare Integer todayBottles = 0 Declare Real totalPayout Declrae String keepGoing = 'y' //Step 3: Loop to run program again While keepGoing == 'y' //Step 2: Call

Repetition Structures Pseudocode:

Condition Controlled Loops

functions

Lab: Chapter 5. STUDY. Flashcards.

Learn. Write. Spell. Test. PLAY. Match.

Gravity. Created by. nessaosuna.

Microscopy. Terms in this set (39)

Magnification ability, is the product of the magnification power of the ocular lens and

the power of the objective lens. Ex: ocular 10X and the 4x scanning lens = 40x.

5.2.1.7 Lab – Viewing the Switch MAC Address Table Answers Lab – Viewing the Switch MAC Address Table (Answers Version) Answers Note: Red font color or Gray highlights indicate text that appears in the instructor copy only. Topology Addressing Table Device Interface IP Address Subnet Mask Default Gateway S1 VLAN 1 192.168.1.11 255.255.255.0 N/A S2

Page 4/4 April. 26 2024